# Analisar problemas de avaliação do Fast Platform Dependent (PD) Ī

# **Contents**

**Introduction** Logs a serem coletados Logs básicos a serem coletados Logs de Miss HeartBeat Logs relacionados ao EOBC/EPC Relacionado à estrutura Gerenciador de Fatia Gerenciador MPA LED Instalação PD **Detalhes** Análise usando logs do card-mgr Use show tech trace para fazer análise off-line Decodificar o rastreamento offline no Servidor de Anúncios Identificar o SC principal e o SUP principal Recuperar pós-códigos do SC primário Histórico de eventos do ponto de vista RP principal: Exemplo de cenários de triagem Como Puxar, Editar e Construir uma Lineup Satori? Comando para construir o kernel Como fazer as alterações para klms diferentes e compilá-las? Especificações de HW e FPGA para placas fixas Fretta

# Introduction

Este documento descreve as diretrizes sobre como analisar e encontrar as causas raiz dos problemas dependentes da plataforma na família de roteadores Fretta (NCS5500).

# Logs a serem coletados

Para qualquer triagem dependente da plataforma, colete os registros básicos listados abaixo. Dependendo da área suspeita de componente ou funcionalidade, colete outros registros além dos registros básicos, conforme indicado nas subseções abaixo.

# Logs básicos a serem coletados

- show logging
- show tech ctrace
- show tech card-mgr
- show tech shelf-mgr
- $\cdot$  show tech os
- $\cdot$  show tech obfl

# Logs de Miss HeartBeat

• show tech coração-beat miss

# Logs relacionados ao EOBC/EPC

Consulte para identificar problemas específicos do EOBC/EPC.

 $\cdot$  show tech control-ethernet

## Relacionado à estrutura

 $\cdot$  show tech fabric de xrvm

# Gerenciador de Fatia

- $\cdot$  show tech-support sdr\_mgr
- show tech-support install
- show tech-support fabric
- show tech-support fpd
- show tech-support cm
- show controller fabric health
- show platform slices

# Gerenciador MPA

• show tech-support mpa-mgr

# LED

- show tech-support envmon
- $\cdot$  show tech-support alarm\_mgr
- $\cdot$  show alarms
- show led
- show environment

Consulte esses links para obter mais detalhes sobre o LED e o status.

# Instalação PD

Consulte para obter informações sobre problemas de instalação do PD

# **Detalhes**

# Análise usando logs do card-mgr

- Dedique um tempo ao wiki detalhado do gerente de cartão em
- Para depurar qualquer problema de plataforma, você precisa usar show tech ctrace, show tech card-mgr e show tech shelf\_mgr logs para entender o que está acontecendo.
- show reboot-history card location <> dos logs shelf\_mgr fornece o histórico de reinicialização da placa.
- show controllers card-mgr event-history brief location <> e show controllers card-mgr eventhistory detail <> de show tech card-mgr logs fornecem detailes sobre os detailes da máquina de estado do fsm card-mgr.
- Quando uma placa falha na inicialização, você precisa examinar o histórico de eventos dessa placa e, com base no estado/evento em que a placa está presa/defeituosa, é necessário verificar o ponto de vista do BIOS, PD install ou card-mgr. Cada evento tem um código postal associado, que fornece pistas para o movimento FSM.

Note: Se uma placa de linha não inicializar e passar para o estado FAILED/FAILED, você precisará se conectar ao console da placa de linha após forçar o recarregamento da placa. Isso ajuda a entender por que a placa de linha está falhando ao inicializar. show tech não consegue coletar registros de uma placa de linha com falha.

Consulte o wiki detalhado do gerente de cartão mencionado acima para entender o significado de estado específico, evento e detalhes do código postal. Consulte também o arquivo smil do gerenciador de placas localizado em

calvados/dc\_common\_pkg/drivers/card\_mgr/card\_mgr\_fsm.smil. Este arquivo tem uma boa descrição dos estados do FSM, eventos e transição de estado.

Aqui está um exemplo de saída resumida do histórico de eventos de funcionamento quando um LC é redefinido a frio:

```
sysadmin-vm:0_RP0# show controller card-mgr event-history brief location 0/1
Mon Dec 16 14:47:58.974 UTC+00:00
Card Event History for: 0/1
Card Event History as seen by Master (0/RP0)
Current State: CARD_READY
DATE TIME (UTC) STATE EVENT
----- ------------ ---------------------- ------------------------------
12/16 14:46:51.116 WAIT_CARD_INFO ev_card_info_synced
12/16 14:46:06.990 WAIT_SYSADMIN_VM_READY ev_sysadmin_vm_booted
12/16 14:45:57.375 HOST_OS_RUNNING ev_sysadmin_vm_started
12/16 14:45:39.554 BOOTLDR_STARTED ev_host_os_started
12/16 14:44:22.746 CARD_POWERED_ON ev_bootldr_started
12/16 14:44:19.142 IOFPGA_BOOTED ev_dm1_power_up_ok
12/16 14:44:12.825 IOFPGA_RESET_CHECK ev_inserted
12/16 14:44:12.325 CARD_IN_RESET ev_removed
12/16 14:44:10.224 PROCESS_PENDING_RESET if_pending_cold_reset_req
12/16 14:44:10.224 SYSADMIN_VM_GOING_DOWN ev_host_halting_os
12/16 14:43:50.258 SYSADMIN_VM_GOING_DOWN ev_cold_reset_req
12/16 14:43:34.275 CARD_READY ev_sysadmin_vm_shutdown
12/16 11:11:55.291 OIR_INSERT_NOTIF if_card_local_init_done
12/16 11:11:55.290 IDLE ev_card_info_synced
Exemplo de saída detalhada do histórico de eventos:
```
sysadmin-vm:0\_RP0# show controller card-mgr event-history detail location 0/1 Mon Dec 16 14:49:20.850 UTC+00:00 Card Event History for: 0/1 Card Event History as seen by Master (0/RP0) Event buffer info: Total number of events recorded: 14 Number of events available for display: 14 Current State: CARD\_READY EVENT #: 13 (record index = 13) TIMESTAMP: 2019/12/16 14:46:51.116090 UTC STATE: WAIT\_CARD\_INFO EVENT: ev\_card\_info\_synced EVENT DESC: Card info of the remote node has been received EVENT #: 12 (record index =  $12$ ) TIMESTAMP: 2019/12/16 14:46:06.990465 UTC STATE: WAIT\_SYSADMIN\_VM\_READY EVENT: ev\_sysadmin\_vm\_booted EVENT DESC: SysAdmin VM has booted EVENT #: 11 (record index = 11) TIMESTAMP: 2019/12/16 14:45:57.375813 UTC STATE: HOST\_OS\_RUNNING EVENT: ev\_sysadmin\_vm\_started EVENT DESC: SysAdmin VM has been started from host EVENT #: 10 (record index = 10) TIMESTAMP: 2019/12/16 14:45:39.554589 UTC STATE: BOOTLDR\_STARTED EVENT: ev\_host\_os\_started EVENT DESC: Host OS has started booting EVENT #: 9 (record index = 9) TIMESTAMP: 2019/12/16 14:44:22.746147 UTC STATE: CARD\_POWERED\_ON EVENT: ev\_bootldr\_started EVENT DESC: Bootloader on the card has started booting EVENT  $\#: 8$  (record index = 8) TIMESTAMP: 2019/12/16 14:44:19.142021 UTC STATE: IOFPGA\_BOOTED EVENT: ev\_dm1\_power\_up\_ok EVENT DESC: I/O FPGA indicating power domain 1 was successfully powered up EVENT #: 7 (record index = 7) TIMESTAMP: 2019/12/16 14:44:12.825682 UTC STATE: IOFPGA\_RESET\_CHECK EVENT: ev\_inserted EVENT DESC: Card inserted into the chassis or I/O FPGA booted EVENT #:  $6$  (record index =  $6$ ) TIMESTAMP: 2019/12/16 14:44:12.325703 UTC STATE: CARD\_IN\_RESET EVENT: ev\_removed EVENT DESC: Card removed from chassis or I/O FPGA was power cycled EVENT #: 5 (record index = 5) TIMESTAMP: 2019/12/16 14:44:10.224354 UTC

STATE: PROCESS\_PENDING\_RESET EVENT: if\_pending\_cold\_reset\_req EVENT #:  $4$  (record index =  $4$ ) TIMESTAMP: 2019/12/16 14:44:10.224343 UTC STATE: SYSADMIN\_VM\_GOING\_DOWN EVENT: ev host halting os EVENT DESC: Host is performing halting of OS EVENT #: 3 (record index = 3) TIMESTAMP: 2019/12/16 14:43:50.258016 UTC STATE: SYSADMIN\_VM\_GOING\_DOWN EVENT: ev\_cold\_reset\_req EVENT DESC: Client request to cold reset the card (I/O FPGA is also power-cycled) EVENT  $\#: 2$  (record index = 2) TIMESTAMP: 2019/12/16 14:43:34.275167 UTC STATE: CARD\_READY EVENT: ev\_sysadmin\_vm\_shutdown EVENT DESC: SysAdmin VM shutdown operation has started EVENT #: 1 (record index = 1) TIMESTAMP: 2019/12/16 11:11:55.291184 UTC STATE: OIR\_INSERT\_NOTIF EVENT: if\_card\_local\_init\_done EVENT  $\#: 0$  (record index = 0) TIMESTAMP: 2019/12/16 11:11:55.290959 UTC STATE: IDLE EVENT: ev\_card\_info\_synced EVENT DESC: Card info of the remote node has been received

Exemplo de pós-códigos observados no SC primário e no SUP primário:

Identifique o número do slot físico da placa em questão e o SC e SUP primários a partir dessa saída:

o número de slot físico do local 0/1 é 2 (coluna de ID), SC primário é 0/SC0 e SUP primário é 0/RP0.

sysadmin-vm:0\_RP0# show controller card-mgr inventory summary Mon Dec 16 14:50:50.810 UTC+00:00 Card Manager Inventory Summary : BP HW Location Card Type ID Serial Number Ver Card State ------------------------------------------------------------------------------ 0/1 NC55-32T16Q4H-AT 2 JAE233813G2 0.302 CARD\_READY 0/2 NC55-12X100GE-PROT 3 SAL1918EF3S 0.203 CARD\_READY 0/FC1 NC55-5504-FC 22 JAE210600VD 0.3 CARD\_READY 0/FC3 NC55-5504-FC 24 JAE210600XV 0.3 CARD\_READY 0/FC5 NC55-5504-FC 26 JAE210600VX 0.3 CARD\_READY 0/RP0 NC55-RP (Master) 27 SAL2044VUZT 1.0 CARD\_READY 0/RP1 NC55-RP (Slave) 28 SAL1916DT8B 0.2040 CARD\_READY 0/SC0 NC55-SC (Master) 29 SAL2046W07E 1.6 CARD\_READY

Use este comando para obter a lista de códigos postais para a placa de linha 0/1:

sysadmin-vm:0 RP0# show controller card-mgr trace cmgr isr location 0/SC0 | inc "slot 2" | inc changed Mon Dec 16 14:56:27.355 UTC+00:00 2019-12-16:11.14.44.916211712:[ISR]: POST Code for slot 2 changed to 0xa0

2019-12-16:11.14.44.916268544:[ISR]: POST Code for slot 22 changed to 0x54 2019-12-16:11.14.44.916295168:[ISR]: POST Code for slot 24 changed to 0x54 2019-12-16:11.14.44.916321280:[ISR]: POST Code for slot 26 changed to 0x54 2019-12-16:11.14.44.916347392:[ISR]: POST Code for slot 27 changed to 0xa0 2019-12-16:11.14.44.916373504:[ISR]: POST Code for slot 28 changed to 0xa0 2019-12-16:11.15.03.646569472:[ISR]: POST Code for slot 26 changed to 0xa0 2019-12-16:11.15.04.748022272:[ISR]: POST Code for slot 22 changed to 0xa0 2019-12-16:11.15.14.266484736:[ISR]: POST Code for slot 24 changed to 0xa0 2019-12-16:11.18.11.489846272:[ISR]: POST Code for slot 2 changed to 0x1e 2019-12-16:11.18.12.491101184:[ISR]: POST Code for slot 2 changed to 0xa0 2019-12-16:11.22.30.391535104:[ISR]: POST Code for slot 2 changed to 0x1e 2019-12-16:11.22.31.492875776:[ISR]: POST Code for slot 2 changed to 0xa0 2019-12-16:11.26.49.407702016:[ISR]: POST Code for slot 2 changed to 0x1e 2019-12-16:11.26.50.509097472:[ISR]: POST Code for slot 2 changed to 0xa0 2019-12-16:11.31.08.408430592:[ISR]: POST Code for slot 2 changed to 0x1e 2019-12-16:11.31.09.409682432:[ISR]: POST Code for slot 2 changed to 0xa0 2019-12-16:11.35.26.315185152:[ISR]: POST Code for slot 2 changed to 0x1e 2019-12-16:11.35.27.416556032:[ISR]: POST Code for slot 2 changed to 0xa0 2019-12-16:11.39.45.310315520:[ISR]: POST Code for slot 2 changed to 0x1e 2019-12-16:11.39.46.311528448:[ISR]: POST Code for slot 2 changed to 0xa0 2019-12-16:11.44.04.337517056:[ISR]: POST Code for slot 2 changed to 0x1e 2019-12-16:11.44.05.338741248:[ISR]: POST Code for slot 2 changed to 0xa0 2019-12-16:11.48.23.232193024:[ISR]: POST Code for slot 2 changed to 0x1e 2019-12-16:11.48.24.333538304:[ISR]: POST Code for slot 2 changed to 0xa0 2019-12-16:11.52.41.234022400:[ISR]: POST Code for slot 2 changed to 0x1e 2019-12-16:11.52.43.336457728:[ISR]: POST Code for slot 2 changed to 0xa0 2019-12-16:11.57.00.153080320:[ISR]: POST Code for slot 2 changed to 0x1e 2019-12-16:11.57.01.254410752:[ISR]: POST Code for slot 2 changed to 0xa0 2019-12-16:12.01.19.178457600:[ISR]: POST Code for slot 2 changed to 0x1e 2019-12-16:12.01.20.179703296:[ISR]: POST Code for slot 2 changed to 0xa0 2019-12-16:12.05.38.203790336:[ISR]: POST Code for slot 2 changed to 0x1e 2019-12-16:12.05.39.205028864:[ISR]: POST Code for slot 2 changed to 0xa0 2019-12-16:12.09.57.103055360:[ISR]: POST Code for slot 2 changed to 0x1e 2019-12-16:12.09.58.204383232:[ISR]: POST Code for slot 2 changed to 0xa0 2019-12-16:12.14.15.027237888:[ISR]: POST Code for slot 2 changed to 0x1e 2019-12-16:12.14.16.128579072:[ISR]: POST Code for slot 2 changed to 0xa0 2019-12-16:12.18.34.047417856:[ISR]: POST Code for slot 2 changed to 0x1e 2019-12-16:12.18.35.148794880:[ISR]: POST Code for slot 2 changed to 0xa0 2019-12-16:12.22.53.047706624:[ISR]: POST Code for slot 2 changed to 0x1e 2019-12-16:12.22.54.048883200:[ISR]: POST Code for slot 2 changed to 0xa0 2019-12-16:12.27.12.054199808:[ISR]: POST Code for slot 2 changed to 0x1e 2019-12-16:12.27.13.055494656:[ISR]: POST Code for slot 2 changed to 0xa0 2019-12-16:12.31.30.979380224:[ISR]: POST Code for slot 2 changed to 0x1e 2019-12-16:12.31.32.080705024:[ISR]: POST Code for slot 2 changed to 0xa0 2019-12-16:12.35.48.888316416:[ISR]: POST Code for slot 2 changed to 0x1e 2019-12-16:12.35.49.989663744:[ISR]: POST Code for slot 2 changed to 0xa0 2019-12-16:12.40.07.891782144:[ISR]: POST Code for slot 2 changed to 0x1e 2019-12-16:12.40.08.993085440:[ISR]: POST Code for slot 2 changed to 0xa0 2019-12-16:12.44.26.908366848:[ISR]: POST Code for slot 2 changed to 0x1e 2019-12-16:12.44.27.909621760:[ISR]: POST Code for slot 2 changed to 0xa0 2019-12-16:12.48.45.918578176:[ISR]: POST Code for slot 2 changed to 0x1e 2019-12-16:12.48.46.919841792:[ISR]: POST Code for slot 2 changed to 0xa0 2019-12-16:12.53.03.837281280:[ISR]: POST Code for slot 2 changed to 0x1e 2019-12-16:12.53.04.838517248:[ISR]: POST Code for slot 2 changed to 0xa0 2019-12-16:12.57.22.831639552:[ISR]: POST Code for slot 2 changed to 0x1e 2019-12-16:12.57.23.832911360:[ISR]: POST Code for slot 2 changed to 0xa0 2019-12-16:13.01.41.833031680:[ISR]: POST Code for slot 2 changed to 0x1e 2019-12-16:13.01.42.834268672:[ISR]: POST Code for slot 2 changed to 0xa0 2019-12-16:13.06.00.740024320:[ISR]: POST Code for slot 2 changed to 0x1e 2019-12-16:13.06.01.841394688:[ISR]: POST Code for slot 2 changed to 0xa0 2019-12-16:13.10.19.768019968:[ISR]: POST Code for slot 2 changed to 0x1e 2019-12-16:13.10.20.769302528:[ISR]: POST Code for slot 2 changed to 0xa0 2019-12-16:13.14.37.655355392:[ISR]: POST Code for slot 2 changed to 0x1e 2019-12-16:13.14.38.756755456:[ISR]: POST Code for slot 2 changed to 0xa0

2019-12-16:13.18.56.655229952:[ISR]: POST Code for slot 2 changed to 0x1e 2019-12-16:13.18.57.756587520:[ISR]: POST Code for slot 2 changed to 0xa0 2019-12-16:13.23.15.658801664:[ISR]: POST Code for slot 2 changed to 0x1e 2019-12-16:13.23.16.660048384:[ISR]: POST Code for slot 2 changed to 0xa0 2019-12-16:13.27.34.655034880:[ISR]: POST Code for slot 2 changed to 0x1e 2019-12-16:13.27.35.656287232:[ISR]: POST Code for slot 2 changed to 0xa0 2019-12-16:13.31.53.652897792:[ISR]: POST Code for slot 2 changed to 0x1e 2019-12-16:13.31.54.654104576:[ISR]: POST Code for slot 2 changed to 0xa0 2019-12-16:13.36.11.558914560:[ISR]: POST Code for slot 2 changed to 0x1e 2019-12-16:13.36.12.560167424:[ISR]: POST Code for slot 2 changed to 0xa0 2019-12-16:13.40.30.568370688:[ISR]: POST Code for slot 2 changed to 0x1e 2019-12-16:13.40.31.569627136:[ISR]: POST Code for slot 2 changed to 0xa0 2019-12-16:13.44.49.468186112:[ISR]: POST Code for slot 2 changed to 0x1e 2019-12-16:13.44.50.571635712:[ISR]: POST Code for slot 2 changed to 0xa0 2019-12-16:13.49.08.482063360:[ISR]: POST Code for slot 2 changed to 0x1e 2019-12-16:13.49.09.583393280:[ISR]: POST Code for slot 2 changed to 0xa0 2019-12-16:13.53.26.395422208:[ISR]: POST Code for slot 2 changed to 0x1e 2019-12-16:13.53.27.496771584:[ISR]: POST Code for slot 2 changed to 0xa0 2019-12-16:13.57.45.399475712:[ISR]: POST Code for slot 2 changed to 0x1e 2019-12-16:13.57.46.500909568:[ISR]: POST Code for slot 2 changed to 0xa0 2019-12-16:14.02.04.405213184:[ISR]: POST Code for slot 2 changed to 0x1e 2019-12-16:14.02.05.406433280:[ISR]: POST Code for slot 2 changed to 0xa0 2019-12-16:14.06.23.417884672:[ISR]: POST Code for slot 2 changed to 0x1e 2019-12-16:14.06.24.419138048:[ISR]: POST Code for slot 2 changed to 0xa0 2019-12-16:14.10.42.329566720:[ISR]: POST Code for slot 2 changed to 0x1e 2019-12-16:14.10.43.430938112:[ISR]: POST Code for slot 2 changed to 0xa0 2019-12-16:14.15.00.253901824:[ISR]: POST Code for slot 2 changed to 0x1e 2019-12-16:14.15.01.355243520:[ISR]: POST Code for slot 2 changed to 0xa0 2019-12-16:14.19.19.247721472:[ISR]: POST Code for slot 2 changed to 0x1e 2019-12-16:14.19.20.349063680:[ISR]: POST Code for slot 2 changed to 0xa0 2019-12-16:14.23.38.254869504:[ISR]: POST Code for slot 2 changed to 0x1e 2019-12-16:14.23.39.256110592:[ISR]: POST Code for slot 2 changed to 0xa0 2019-12-16:14.27.57.261724160:[ISR]: POST Code for slot 2 changed to 0x1e 2019-12-16:14.27.58.262965760:[ISR]: POST Code for slot 2 changed to 0xa0 2019-12-16:14.32.15.158858240:[ISR]: POST Code for slot 2 changed to 0x1e 2019-12-16:14.32.17.261378560:[ISR]: POST Code for slot 2 changed to 0xa0 2019-12-16:14.36.34.186439168:[ISR]: POST Code for slot 2 changed to 0x1e 2019-12-16:14.36.35.187675648:[ISR]: POST Code for slot 2 changed to 0xa0 2019-12-16:14.40.53.126042624:[ISR]: POST Code for slot 2 changed to 0x1e 2019-12-16:14.40.54.227419648:[ISR]: POST Code for slot 2 changed to 0xa0 2019-12-16:14.43.33.504493568:[ISR]: POST Code for slot 2 changed to 0xa1 2019-12-16:14.44.09.450505728:[ISR]: POST Code for slot 2 changed to 0x73 2019-12-16:14.44.18.369435136:[ISR]: POST Code for slot 2 changed to 0x1b 2019-12-16:14.44.21.973499392:[ISR]: POST Code for slot 2 changed to 0xe0 2019-12-16:14.44.45.599875072:[ISR]: POST Code for slot 2 changed to 0xe1 2019-12-16:14.45.26.660646400:[ISR]: POST Code for slot 2 changed to 0xe3 2019-12-16:14.45.28.064965632:[ISR]: POST Code for slot 2 changed to 0xe2 2019-12-16:14.45.30.167515648:[ISR]: POST Code for slot 2 changed to 0xe4 2019-12-16:14.45.33.070848000:[ISR]: POST Code for slot 2 changed to 0xe6 2019-12-16:14.45.38.777229312:[ISR]: POST Code for slot 2 changed to 0x50 2019-12-16:14.45.56.597211648:[ISR]: POST Code for slot 2 changed to 0x54 2019-12-16:14.46.06.211475968:[ISR]: POST Code for slot 2 changed to 0xa0 2019-12-16:14.46.14.720887296:[ISR]: POST Code for slot 2 changed to 0x17 2019-12-16:14.46.15.822237696:[ISR]: POST Code for slot 2 changed to 0xa0 2019-12-16:14.48.29.977753088:[ISR]: POST Code for slot 2 changed to 0x1e 2019-12-16:14.48.31.079104512:[ISR]: POST Code for slot 2 changed to 0xa0 2019-12-16:14.52.48.986328576:[ISR]: POST Code for slot 2 changed to 0x1e 2019-12-16:14.52.49.987563520:[ISR]: POST Code for slot 2 changed to 0xa0

### Use show tech trace para fazer análise off-line

Decodificar o rastreamento offline no Servidor de Anúncios

- 1. Copie o arquivo show tech ctrace para um diretório no servidor de anúncios.
- 2. Retire o conteúdo do arquivo usando **tar zxvf showtech-ctrace-admin-2019-nov-**06.174210.UTC.tgz
- 3. cd showtech-ctrace-admin-2019-nov-06.174210.UTC
- Use este comando para decodificar os rastreamentos do processo card\_mgr no diretório 4. cmgr: /users/gonaidu/bin/showtech\_ct\_dec -d cmgr -p card\_mgr
- 5. cd cmgr

Note: os registros decodificados de rastreamento estão no fuso horário local - Se a decodificação foi feita no servidor ADS Bangalore, os rastreamentos são baseados no fuso horário IST. Lembre-se disso ao comparar os registros do roteador e os registros de rastreamento decodificados offline.

#### Identificar o SC principal e o SUP principal

Use "grep "Master Role" \* no diretório do cmgr:

```
card_mgr.0_RP0:299:2019-02-
22:07.35.38.709224844:2580:calvados/dc_common_pkg/drivers/card_mgr/src/card_mgr_main.c:1539:main
:cmgr_main:MAIN_HW_ARB_RESULT:[MAIN]: HW Arbitration Result = Master Role
card_mgr.0_SC0:96:2019-04-
06:19.04.34.500975616:1976:calvados/dc_common_pkg/drivers/card_mgr/src/card_mgr_main.c:1539:main
:cmgr_main:MAIN_HW_ARB_RESULT:[MAIN]: HW Arbitration Result = Master Role
```
#### Recuperar pós-códigos do SC primário

 Use este comando para obter códigos de post para LC 0/1: grep "slot 2" card\_mgr.0\_SC0 | grep alterado

```
2019 - 04 -06:19.04.34.759844864:1976:calvados/dc_common_pkg/drivers/card_mgr/src/card_mgr_interrupt.c:256:
iofpga_check_card_post_code_change:cmgr_isr:ISR_CARD_POST_CODE_CHANGED:[ISR]: POST Code for slot
2 changed to 0xa0
```
#### Histórico de eventos do ponto de vista RP principal:

```
grep RCAPI_NOTIFY_CARD_POST_CODE_CB card_mgr.0_RP0 | grep "0\/1"
```

```
2019-04-
06:19.04.40.665774834:2589:calvados/dc_common_pkg/drivers/card_mgr/src/card_mgr_rack_service.c:1
919:cmgr_rack_notify_card_post_code_change_cb:cmgr_rack_capi:RCAPI_NOTIFY_CARD_POST_CODE_CB:[RAC
K CAPI]: 0/1 - CAPI cmgr_rack_notify_card_post_code_change_cb, client card_mgr
(PID=1976,hdl=0x7f7c880ff728,slot=29)
```
## Exemplo de cenários de triagem

• processo de gerenciador de placa CPU hog:

• Fatia não aparecendo no LC reload-Potenza 10C

# Como Puxar, Editar e Construir uma Lineup Satori?

Pode haver várias linhagens coexistentes. O engenheiro precisa saber de onde deve sair. Para saber a linhagem/devline apropriada, no prompt sysadmin linux, execute este comando

#### cat /etc/build-info.txt

Você tem o resultado assim

### Thirdparty Information

```
SDK arm /auto/exr-yocto/SDK/WRL7/Fretta/REL0109/arm/kvm-host-arm-sdk.tgz
```
SDK x86\_64 /auto/exr-yocto/SDK/WRL7/Fretta/REL0109/x86\_64/kvm-host-x86\_64-sdk.tgz

Refpoint = thirdparty/opensource/release@tp-main/289

Hostname : calcium-99.cisco.com

Workspace : /nobackup/hetsoi/satori-wrl7.release.20191209/target-n9000-gdb

Source Base : ssh://wwwin-git-sjc-2/git/thinstack/satori.git

**Devline : cisco-xr-wr7**

Devline Ver : f53915539d9ca49d3dedec0882ee4eb12a408956

Devline Type : GIT Repository

**Here Devline 'cisco-xr-wr7' should be used.**

**Before pulling the view, setup your environment**

Etapa 2. Certifique-se de que esta entrada esteja presente no arquivo de configuração do git ie; ~/.gitconfig

#### [aplicar]

#### espaço em branco = barulho

#### ignorewhitespace = alteração

Etapa 3. Use este comando para configurar seu ambiente antes de realizar qualquer atividade

### source /auto/exr-yocto/tools/scripts/set\_yocto\_env

Etapa 4. Use este comando para obter a visualização.

### acme pull -sb ios\_ena -dev cisco-xr-wr7 -plat none

Etapa 5. Execute o comando abaixo em sua shell

## unset CDPATH

## Comando para construir o kernel

Etapa 1. Navegue até o diretório satori e execute esse comando.

### scripts/xr/build-release.sh -f

Etapa 2. Quando o kernel é criado com êxito, ele aplica os patches específicos da cisco a vários arquivos e códigos c e .h disponíveis neste caminho para a trilha de códigos.

### satori/target-n9000-gdb/bitbake\_build/tmp/work/n9000\_gdb-wrs-linux/

Note: você não deve fazer nenhuma alteração permanente aqui para se refletir em seu binário porque este é o local tmp e deve ser sobrescrito no próximo build. O código neste local deve ser usado para a caminhada de código e a geração de arquivos .patch. O arquivo .patch é discutido aqui

Do ponto de vista da localização do código, o código para klm está localizado em dois caminhos

• Para caminhada de código e geração de patch:

### satori/target-n9000-gdb/bitbake\_build/tmp/work/n9000\_gdb-wrs-linux/

• Arquivos reais .c e .h usados em compilações binárias/sdk

### satori/meta-cisco-nxos/recipes-kernel/

No caminho acima, você obtém dois diretórios

A. cisco-klm —> Isso abrange todos os klm usados em sistemas modulares e de tarifas fixas.

B. cisco-klm-zermatt —> Isso abrange todos os klm que são usados somente em sistemas fretta fixos como klm\_iofpga.

# Como fazer as alterações para klms diferentes e compilá-las?

Fazer alterações para klm\_iofpga é muito simples. Vá para esse caminho e comece a fazer alterações no arquivo .c ou .h em que você está interessado.

satori/target-n9000-gdb/bitbake\_build/tmp/work/n9000\_gdb-wrs-linux/cisco-klm-zermatt/0.1r0/klm\_iofpga

Fazer alterações para todos os outros klm é um pouco complicado. Como explicado acima, você precisa ir para o local tmp, fazer as alterações, gerar o arquivo .patch (como gerar um arquivo .patch é explicado aqui). Copie o arquivo .patch para um local específico, faça uma entrada para esse novo arquivo .patch no arquivo .bb e inicie a compilação.

Veja as etapas para fazer as alterações.

Etapa 1. Vá para o diretório específico do klm onde deseja fazer as alterações. Você encontra todos os klms neste local.

## satori/target-n9000-gdb/bitbake\_build/tmp/work/n9000\_gdb-wrs-linux/cisco-klm/0.1-r0

Etapa 2. Use a ferramenta de colcha para fazer as alterações, de modo que o arquivo .patch possa ser gerado. Observação: aqui acme diff não funciona, então você precisa usar a ferramenta de colcha para gerar o arquivo de correção.

Etapa 3. Configurar o alias da ferramenta de colcha

cd satori/target-n9000-gdb/bitbake\_build/tmp/work/n9000\_gdb-wrs-linux/cisco-klm/0.1-r0

### alias quilt=/nobackup/rpanday/kernel-wr7/satori/target-n9000 gdb/bitbake\_build/tmp/sysroot/x86\_64-linux/usr/bin/quilt

quilt new patch\_file.patch —> Instrua quilt para alocar um novo arquivo .patch com o nome patch\_file.patch.

quilt top —> Este comando nos diz que patch\_file.patch está no topo da pilha de mantas e pronto para ser editado.

quilt edit klm\_obfl/obfl\_dc3.c —-> Instrua a colcha para capturar as alterações feitas em klm\_obfl/obfl\_dc3.c. Quando esse comando é executado, obfl\_dc3.c está aberto e pronto para edição. Após as edições, escreva e saia.

quilt refresh —-> Este comando pega o diff do arquivo editado klm\_obfl/obfl\_dc3.c e o coloca em patch\_file.patch. Para verificar o mesmo, abra o arquivo em vi.

Etapa 4. Quando o patch file patch\_file.patch for gerado, copie-o para esse caminho.

### cp patches/patch\_file.patch /nobackup/rpanday/kernel-wr7/satori/meta-cisco-nxos/recipeskernel/cisco-klm/files

Etapa 5. Faça uma entrada no arquivo .bb para este novo arquivo .patch. O arquivo .bb está localizado neste local.

/nobackup/rpanday/kernel-wr7/satori/meta-cisco-nxos/recipes-kernel/cisco-klm/cisco-klm\_0.1.bb

# Especificações de HW e FPGA para placas fixas Fretta

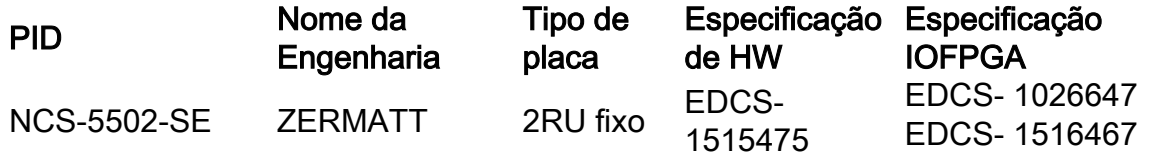

### EDCS- 1193041

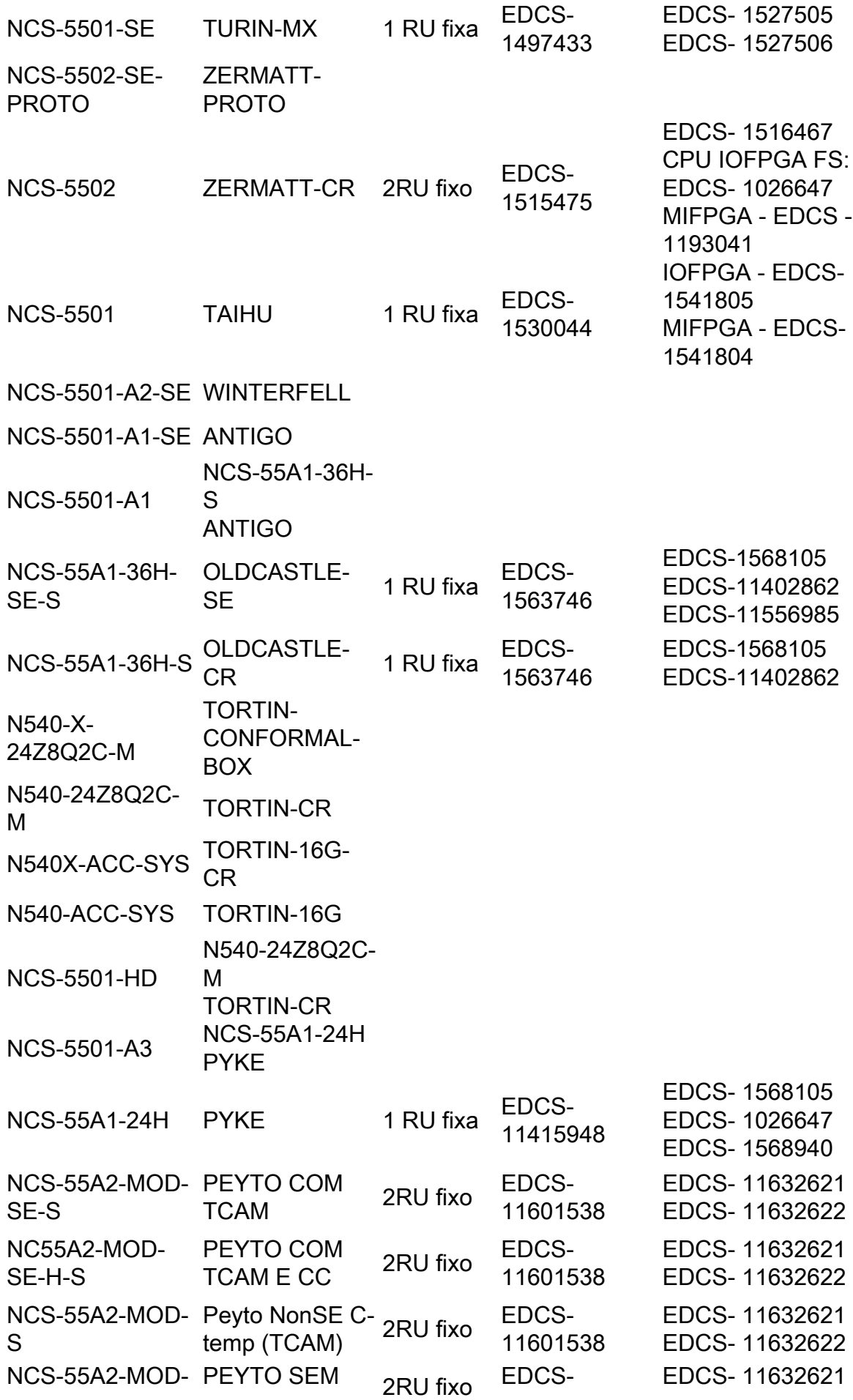

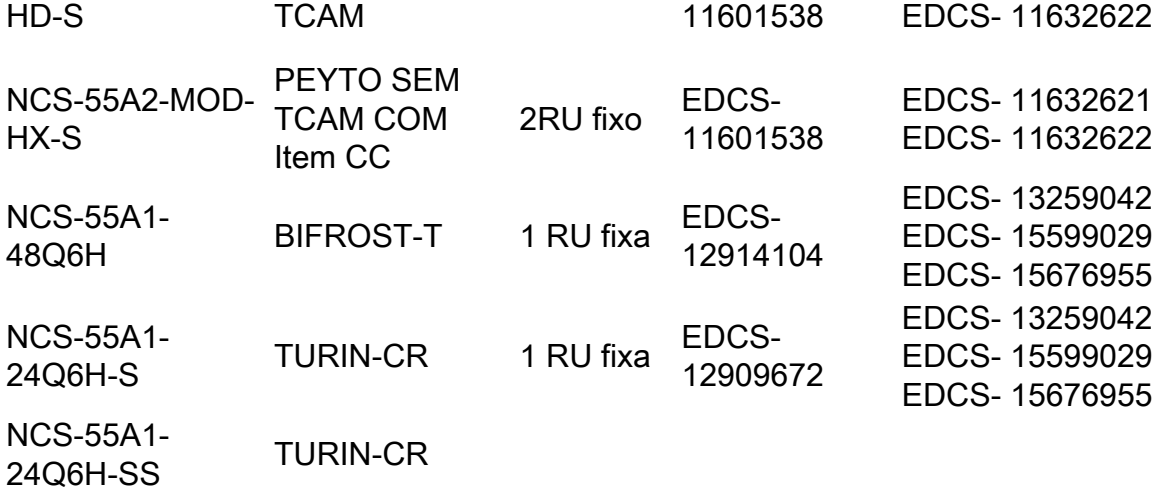